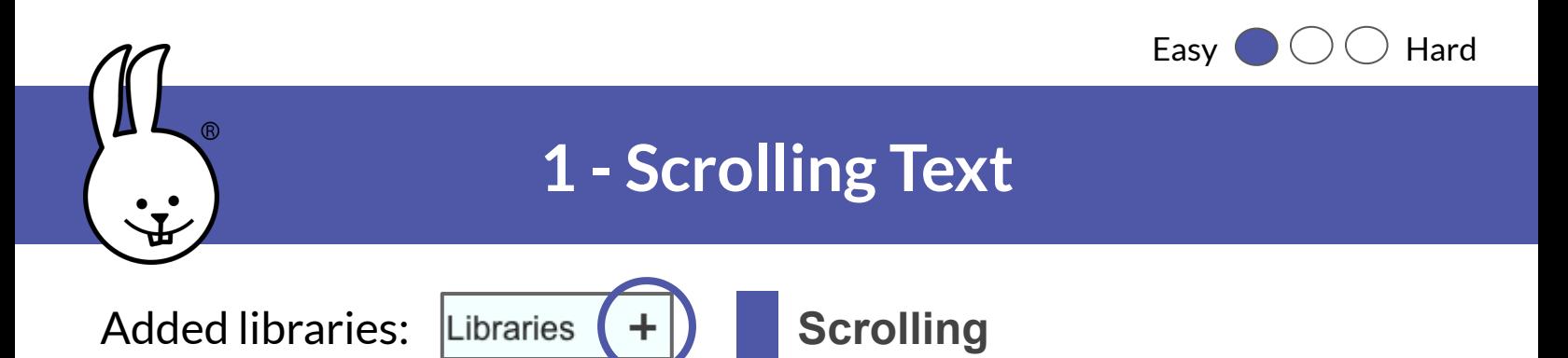

To scroll text across the LED Display, you'll need to add a library. Click on the + next to "Libraries" and select *Scrolling*. (Note that the "LED Display" and "Basic Sensors" libraries should load automatically.)

Drag scroll blocks into the scripting area. Click the text to customize it. You can also scroll numbers to create a countdown.

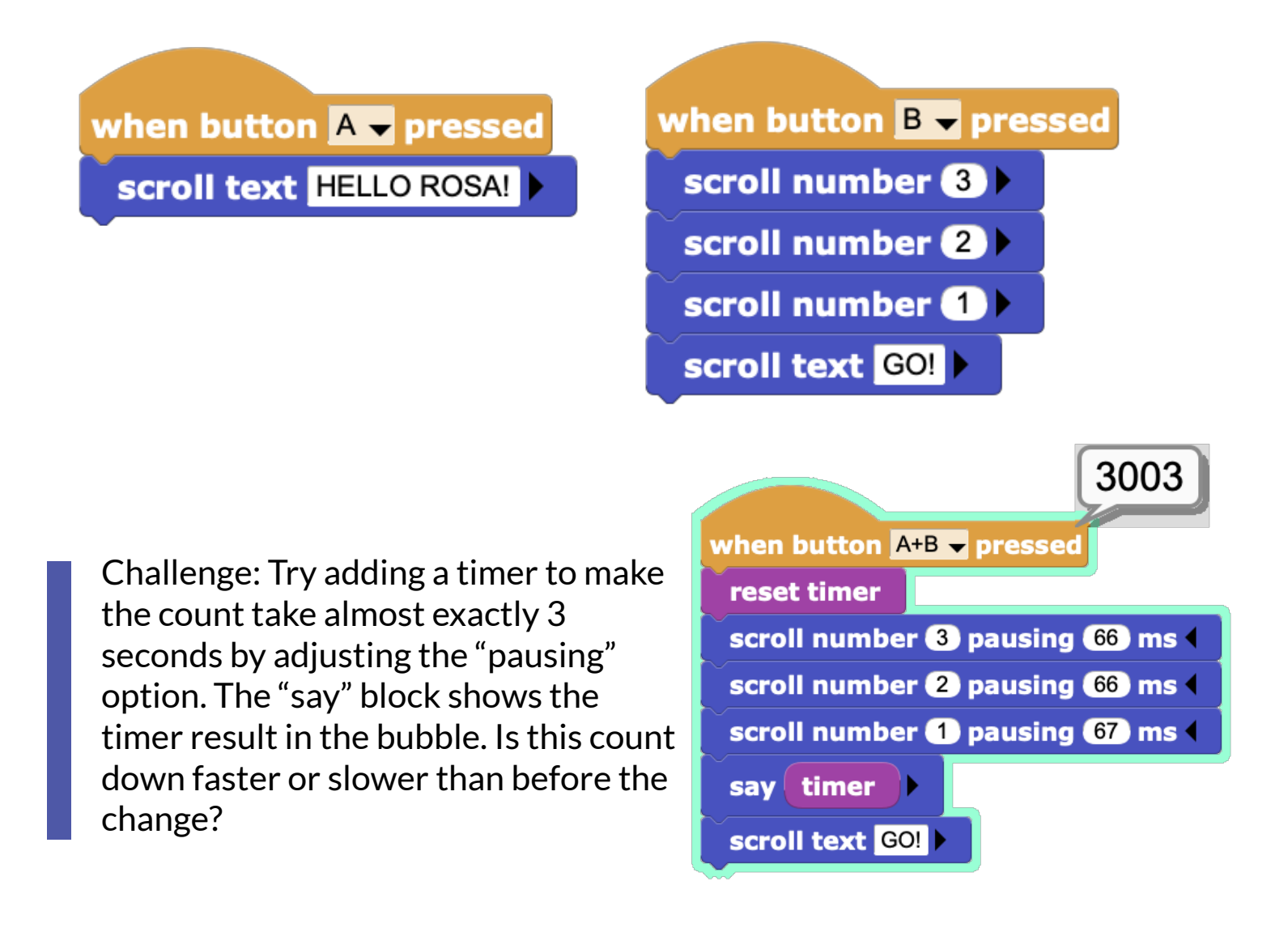

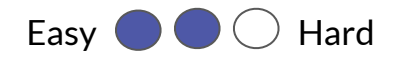

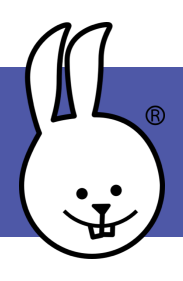

## **2 - Magic 8-Ball**

A Magic 8-Ball\* responds to a question when you shake it. Make one using a "when ( )" hat block that monitors "tilt z"(Basic Sensors palette).

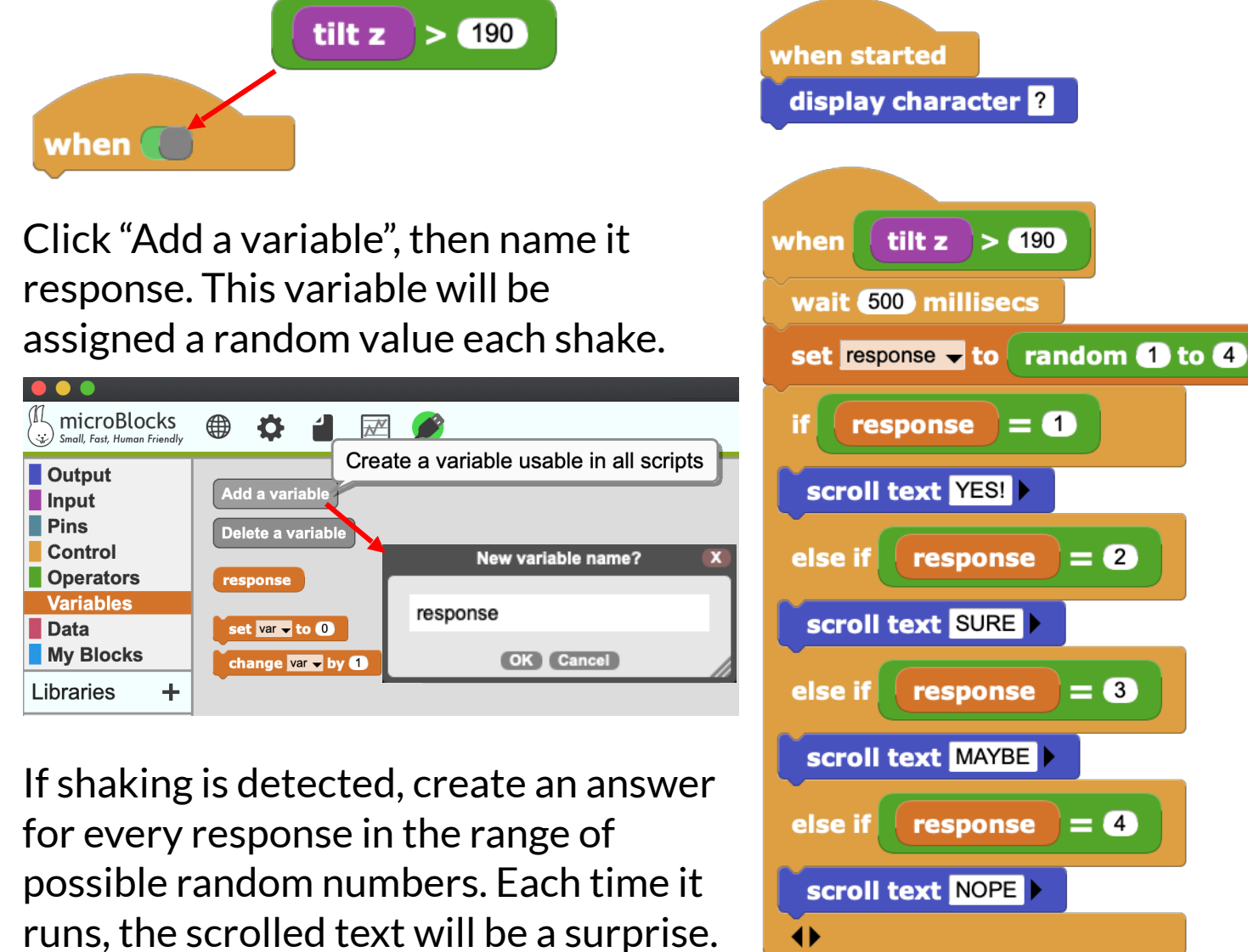

Go ahead, ask and shake!

Challenge: Use the File menu to open the "Rock-paper-scissors - shake" example in the Games folder. You can play against your friends, or play the micro:bit in one hand against your other hand!

wait 500 millisecs

display character ?

CC BY-SA 4.0  $\left(\mathbf{c}\right)\left(\mathbf{\hat{p}}\right)\left(\mathbf{0}\right)$ \* Find original Magic 8-Ball answers here: [https://en.wikipedia.org/wiki/Magic\\_8-Ball](https://en.wikipedia.org/wiki/Magic_8-Ball) <http://microblocks.fun>